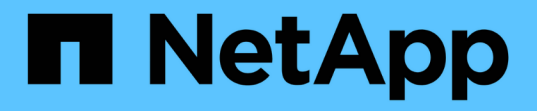

## バックアップウィンドウとダイアログボックス の概要 OnCommand Unified Manager 9.5

NetApp December 20, 2023

This PDF was generated from https://docs.netapp.com/ja-jp/oncommand-unified-manager-95/onlinehelp/reference-database-backup-page.html on December 20, 2023. Always check docs.netapp.com for the latest.

# 目次

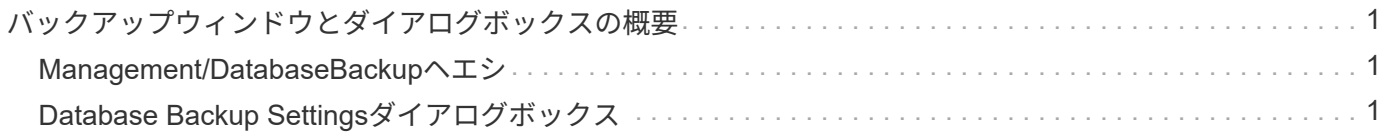

# <span id="page-2-0"></span>バックアップウィンドウとダイアログボックスの概 要

Unified Managerのバックアップのページには、バックアップのリストが表示されます。 このページでは、バックアップの名前、サイズ、および作成時間を確認できます。デー タベースバックアップ設定は、Database Backup Settingsページで変更できます。

### <span id="page-2-1"></span>**Management/DatabaseBackup**ヘエシ

Management/Database Backupページには、Unified Managerで作成されたバックアップ のリストが表示され、バックアップの名前、サイズ、作成時間、およびスケジュールに 関する情報が提供されます。

OnCommand 管理者またはストレージ管理者のロールが必要です。

コマンドボタン

• \* アクション \*

Database Backup Settingsダイアログボックスが表示されます。このダイアログボックスでは、バックア ップパス、保持数、およびバックアップスケジュールを指定できます。

リストビュー

リストビューには、Unified Managerで作成されたバックアップに関する情報が表形式で表示されます。列の フィルタを使用して、表示するデータをカスタマイズできます。

• \* 名前 \*

選択したバックアップの名前が表示されます。

• \* サイズ \*

選択したバックアップのサイズが表示されます。

• 作成時間

選択したバックアップの作成日時が表示されます。

• \* スケジュール \*

バックアップ処理のステータスが表示されます。スケジュールされたバックアップかどうかも示されま す。

### <span id="page-2-2"></span>**Database Backup Settings**ダイアログボックス

Database Backup Settingsダイアログボックスを使用して、バックアップパスおよび保

持数を指定したり、選択したバックアップインスタンスのバックアップスケジュールを 有効にしたりできます。

次のデータベースバックアップ設定を変更できます。

• \* パス \*

バックアップファイルの保存先のパスを指定します。次の表に、バックアップパスの形式とデフォルトの 場所をオペレーティングシステム別に示します。

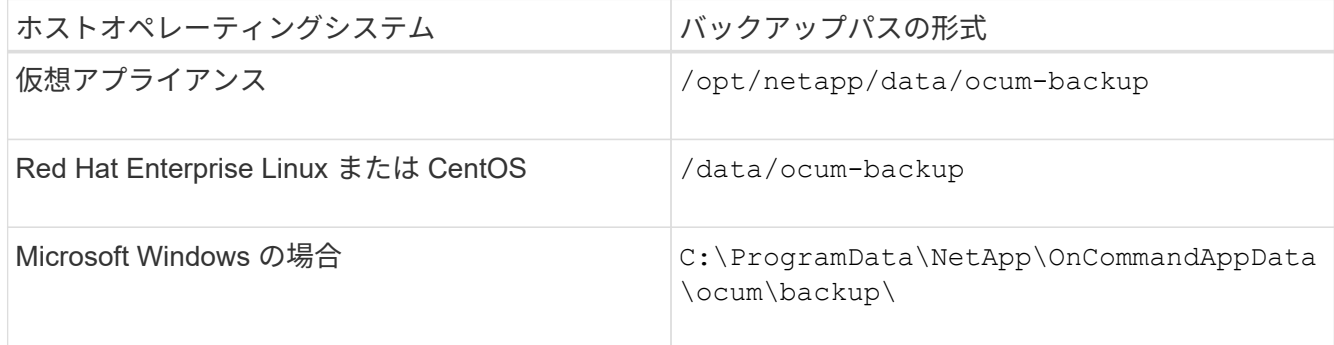

#### • 保持数

Unified Managerでバックアップを保持する最大数を指定します。デフォルト値は10です。

• スケジュール頻度有効

このオプションでは、バックアップをスケジュールするタイミングを指定できます。日次バックアップま たは週次バックアップを選択できます。

• \* 毎日 \*

日次バックアップを実行する時刻を指定します。

• \* 毎週 \*

週次バックアップを実行する曜日と時刻を指定します。

コマンドボタン

• 保存して閉じる

バックアップファイルを保存してダイアログボックスを閉じます。Unified Managerでは、次の形式でバッ クアップファイルが保存されます。 um\_um\_version\_backup\_os\_timestamp.7z。

• \* キャンセル \*

変更を保存せずにDatabase Backup Settings (データベースバックアップ設定)ダイアログボックスを閉 じます。

Copyright © 2023 NetApp, Inc. All Rights Reserved. Printed in the U.S.このドキュメントは著作権によって保 護されています。著作権所有者の書面による事前承諾がある場合を除き、画像媒体、電子媒体、および写真複 写、記録媒体、テープ媒体、電子検索システムへの組み込みを含む機械媒体など、いかなる形式および方法に よる複製も禁止します。

ネットアップの著作物から派生したソフトウェアは、次に示す使用許諾条項および免責条項の対象となりま す。

このソフトウェアは、ネットアップによって「現状のまま」提供されています。ネットアップは明示的な保 証、または商品性および特定目的に対する適合性の暗示的保証を含み、かつこれに限定されないいかなる暗示 的な保証も行いません。ネットアップは、代替品または代替サービスの調達、使用不能、データ損失、利益損 失、業務中断を含み、かつこれに限定されない、このソフトウェアの使用により生じたすべての直接的損害、 間接的損害、偶発的損害、特別損害、懲罰的損害、必然的損害の発生に対して、損失の発生の可能性が通知さ れていたとしても、その発生理由、根拠とする責任論、契約の有無、厳格責任、不法行為(過失またはそうで ない場合を含む)にかかわらず、一切の責任を負いません。

ネットアップは、ここに記載されているすべての製品に対する変更を随時、予告なく行う権利を保有します。 ネットアップによる明示的な書面による合意がある場合を除き、ここに記載されている製品の使用により生じ る責任および義務に対して、ネットアップは責任を負いません。この製品の使用または購入は、ネットアップ の特許権、商標権、または他の知的所有権に基づくライセンスの供与とはみなされません。

このマニュアルに記載されている製品は、1つ以上の米国特許、その他の国の特許、および出願中の特許によ って保護されている場合があります。

権利の制限について:政府による使用、複製、開示は、DFARS 252.227-7013(2014年2月)およびFAR 5252.227-19(2007年12月)のRights in Technical Data -Noncommercial Items(技術データ - 非商用品目に関 する諸権利)条項の(b)(3)項、に規定された制限が適用されます。

本書に含まれるデータは商用製品および / または商用サービス(FAR 2.101の定義に基づく)に関係し、デー タの所有権はNetApp, Inc.にあります。本契約に基づき提供されるすべてのネットアップの技術データおよび コンピュータ ソフトウェアは、商用目的であり、私費のみで開発されたものです。米国政府は本データに対 し、非独占的かつ移転およびサブライセンス不可で、全世界を対象とする取り消し不能の制限付き使用権を有 し、本データの提供の根拠となった米国政府契約に関連し、当該契約の裏付けとする場合にのみ本データを使 用できます。前述の場合を除き、NetApp, Inc.の書面による許可を事前に得ることなく、本データを使用、開 示、転載、改変するほか、上演または展示することはできません。国防総省にかかる米国政府のデータ使用権 については、DFARS 252.227-7015(b)項(2014年2月)で定められた権利のみが認められます。

#### 商標に関する情報

NetApp、NetAppのロゴ、<http://www.netapp.com/TM>に記載されているマークは、NetApp, Inc.の商標です。そ の他の会社名と製品名は、それを所有する各社の商標である場合があります。